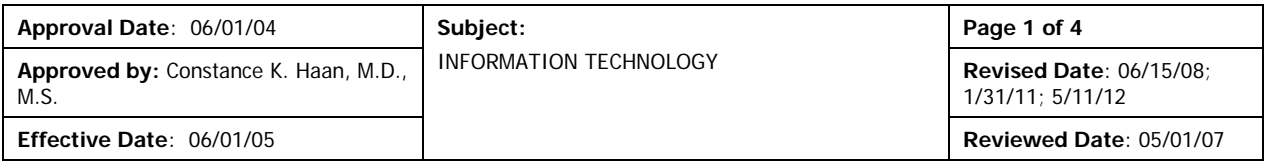

Users of University of Florida Jacksonville and Shands Jacksonville computing resources must comply with federal and state laws, university and hospital rules and policies, and the terms of applicable contracts including software licenses while using University computing resources.

**Computer logon**: All residents have been assigned a unique logon and password for all campus computers. Initial temporary Windows logon information is provided by the Program Assistant.

- The first time you logon, enter your Windows login name and password; you will then be prompted to change your password.
- Chose a strong password (an example of a weak password is "james1", a strong password is "j3flk23kl29")
- Do not share your chosen password with anyone. You will be responsible for any unauthorized access to any electronic systems with your password
- If you encounter a problem when logging into the system, please contact the ITS Helpdesk, at 4-7828.

**Residents and Fellows must log off the computer after every use** to secure the workstation and prevent unauthorized access, as well as preventing subsequent activity from being recorded under your user ID. To log off, simply press Ctrl+Alt+Del and click on the tab "log off". DO NOT JUST HIT ENTER. This will LOCK the PC under your logon. A proper log off will end the Windows session under your user ID, but allow the PC to remain active for another user. If a PC is inadvertently locked under another resident's logon, turn the computer off and restart to reset the logon.

**E-mail accounts**: All residents have an Outlook Email Account. All important communication will be sent to this email address. You may access your Outlook account from anywhere with an Internet connection by typing the address [swa.shandsjacksonville.com](https://swa.shandsjacksonville.com/exchange/logon.asp) (do not put www) in any internet browser. Input your Windows login name and password to access your Outlook account. If you have forgotten your password, have questions or require additional assistance you may contact the IT Helpdesk at 4-7828.

The creation of your University of Florida Gatorlink account (used to access the myUFL online portal and UF Library services) provides you with a separate email address. Communications regarding your Gatorlink account are sent to this email address. In order to eliminate the maintenance of more than one email account, all Residents are required to set Gatorlink email forwarding to your Jacksonville Outlook account. Do not set forwarding to any address other than your Jacksonville Outlook account as UF HIPAA standards prohibit forwarding of e-mails containing protected health information to personal or commercial accounts such as AOL. (See UFCOMJ myUFL and Gatorlink Account Setup Policy and Procedure for more instructions.)

**Internet Surf Control:** The date, time and website accessed by any user of the system are tracked by software systems in place throughout the campus. The software also has the ability to block specific websites determined by Administration to be inappropriate (examples include but are not limited to: Adult/Sexually Explicit, Gambling, Hacking, Intolerance & Hate, and Personals & Dating). Streaming media, music, movies, and TV shows through the Internet are also blocked. If you access a website that has been blocked, you will be referred to Shands Jacksonville policy. If you believe you have a legitimate work related reason to access a blocked site, please contact Human Resources at the following email address [HRSurfControl@jax.ufl.edu.](mailto:HRSurfControl@jax.ufl.edu) If you have difficulty accessing any work related seminars/conferences presented through the internet, please contact the IT Help Desk at 244-7828.

**Clinical Applications**: For assigned usernames and passwords for Allscripts, PACS and Physician Portal contact your Program Assistant. After initial logon to Allscripts and Physician Portal you will be prompted to change your password. Chose a strong password and do not share your chosen password with anyone.

Specific email addresses have been created for some of the clinical applications. These email addresses are to be used for comments, questions and/or suggestions on how to improve the functionality of the program. Selected application experts will monitor and respond to the individual emails. This is not a help desk email. For urgent technical needs, contact the help Desk at 4-7828.

- [Portal@jax.ufl.edu](mailto:Portal@jax.ufl.edu)
- [Allscripts@jax.ufl.edu](mailto:Allscripts@jax.ufl.edu)

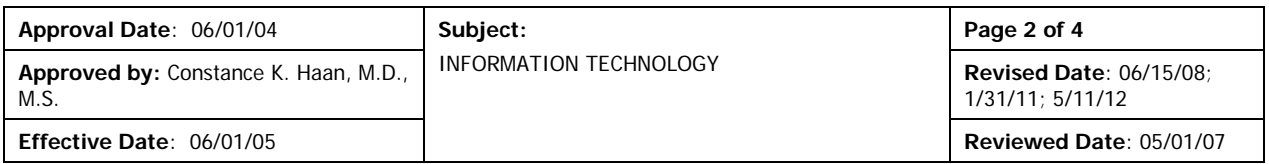

**UF Evaluation System:** The University of Florida utilizes a web based system for residents and fellows to complete a variety of required, confidential evaluation processes throughout the academic year. Access to these various evaluations is provided through the online residency management system New Innovations. Individuals will be notified by email of expected evaluation and/or survey needs. A link will be provided to the New Innovations web page. Login requires the Institution Login (UFJAX), a username and a password. Individual username and passwords are provided and managed by the Program Assistant/Program Coordinator. A message will appear in the Notifications section of the Welcome Page. Click on the "complete it" link to be taken to the evaluations section of the software.

**Remote (VPN) Network Access:** Program Directors will consider individual resident applications for remote access to the campus network. The Request for Network Access form can be found through the Resident Manual and also on the Shands InfoNet at [http://intrashands1.umc.ufl.edu/webforms/RemoteAccessRequest.aspx.](http://intrashands1.umc.ufl.edu/webforms/RemoteAccessRequest.aspx) Access should be limited to those upper level residents with an appropriate need for this service. VPN provides access to the Shands network, Allscripts and Physician Portal.

**UFCOMJ on the Internet**: The University of Florida College of Medicine Jacksonville (UFCOMJ) and Shands Jacksonville collaborate to maintain a formal, cohesive identity on the Web [http://www.hscj.ufl.edu/.](http://www.hscj.ufl.edu/) The Web pages showcase each academic department and its graduate medical education (GME) and undergraduate medical education (UGME) programs. The UFCOMJ Resident Manual is also available through the UFCOMJ GME website at [http://www.hscj.ufl.edu/resman.](http://www.hscj.ufl.edu/resman)

**Technical Assistance**: If you experience any technical difficulties, please contact the ITS help desk at 4-7828.

#### **UF Privacy and Security**

**Storage of Patient Information on Computing Devices:** UF Privacy and Security Policies place restrictions on the storage of patient information on computing devices such as desktop and laptop computers and PDAs. Your failure to adhere to these policies may result in disciplinary actions up to and including termination of employment. Full policies can be found at [http://security.health.ufl.edu/policies/index.shtml,](http://security.health.ufl.edu/policies/index.shtml) <http://privacy.health.ufl.edu/policies/index.shtml>

To summarize these restrictions:

- 1. **Securing a Desktop Computer**. If you use a desktop computer you MAY NOT save any patient information to the hard drive/C:Drive of your computer. All patient information should be saved to a secured server. If you do not have a **personal directory** on the hospital's secured server (the hospital's "h" drive), you may email the UFJP ITS department at [ufsecurity@jax.ufl.edu](mailto:ufsecurity@jax.ufl.edu) and ask that they establish a **directory** for you on the UF server. You should also take appropriate measures to physically secure your desktop and your workstation, including:
	- a. Logging off when you leave the computer;
	- b. Not sharing your strong password with anyone;
	- c. Locking your office when you are away from your workstation;
	- d. For other suggestions on physically securing your workspace and your desktop computer see: UF Security Standards PS0005 and PS0006<http://security.health.ufl.edu/policies/index.shtml>
- 2. **Securing a Laptop Computer**. You MAY NOT store patient information on your laptop unless you meet each of the following requirements:
	- a. The laptop has had full disc encryption installed by the UFJP IS Department or full disc encryption was pre-installed on the laptop (if lost – you will be required to provide proof of such installation).
	- b. You must also complete a Request for Authorization to place patient information on your laptop. This request may be obtained from the UF Privacy Manager at 244-6229. In addition, your Program Director must approve of your placement of patient information on your laptop.
	- c. If you lose your laptop or it is stolen immediately notify UFJP IS Department at 244-3672 and UF

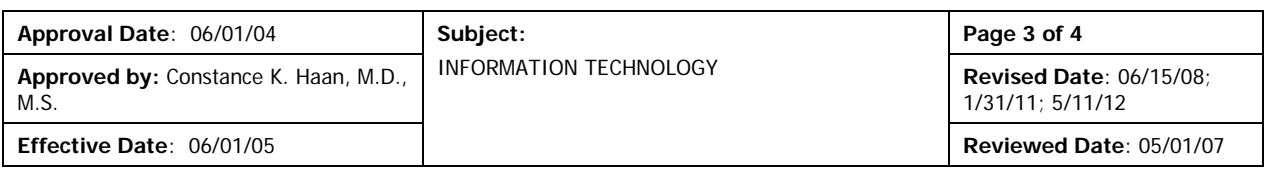

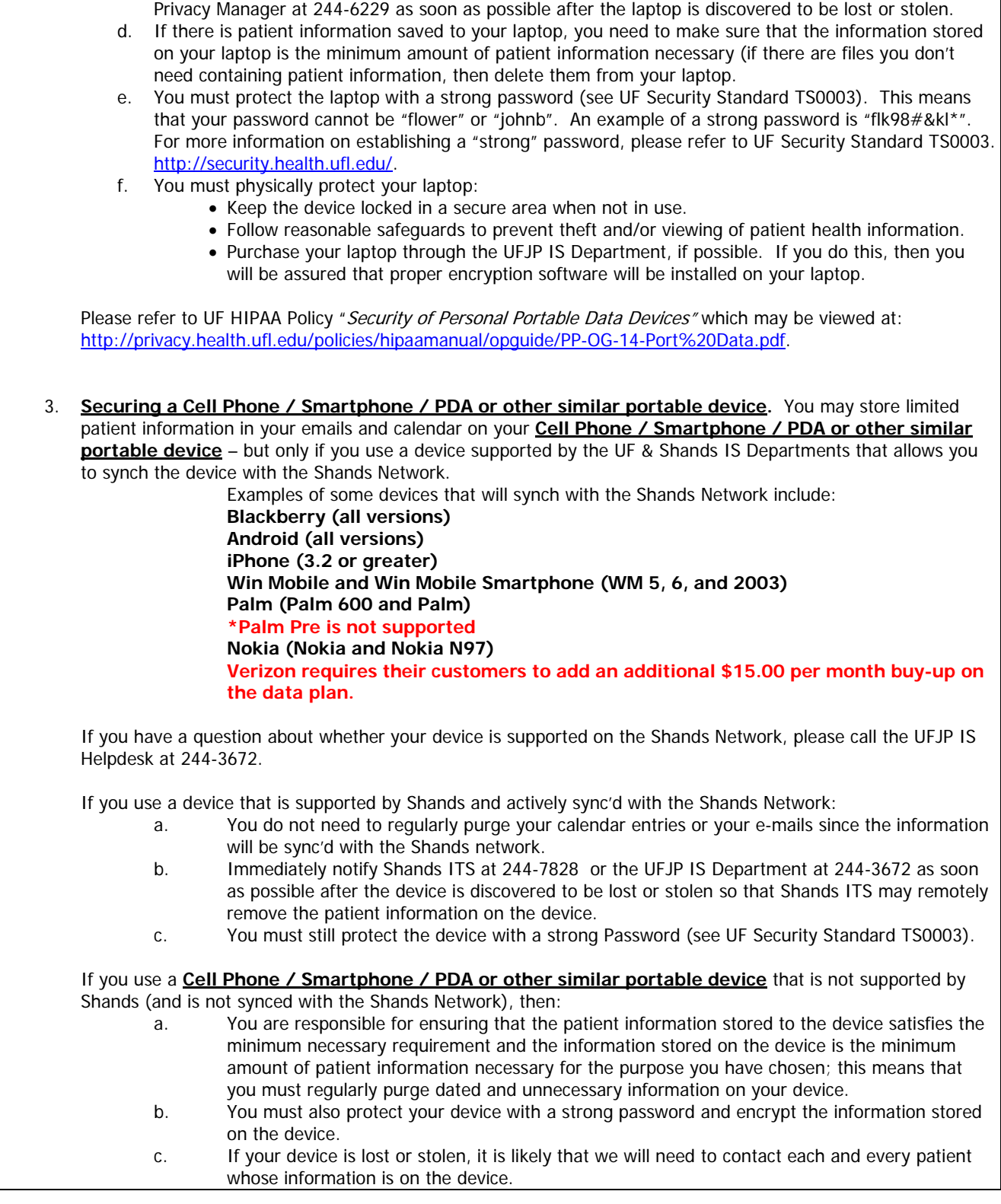

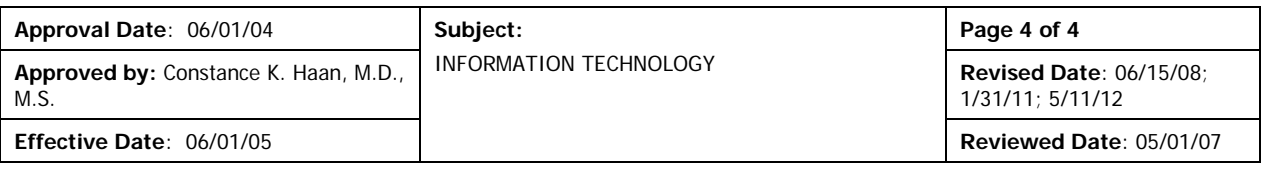

To physically protect your PDA, you should:

a. Keep the device locked in a secure area when not in use.

- b. Follow reasonable safeguards to prevent theft and/or viewing of patient health information.
- c. For further guidance see [http://privacy.health.ufl.edu/policies/hipaamanual/opguide/PP-OG-13f-](http://privacy.health.ufl.edu/policies/hipaamanual/opguide/PP-OG-13f-Port%20Data.pdf)[Port%20Data.pdf.](http://privacy.health.ufl.edu/policies/hipaamanual/opguide/PP-OG-13f-Port%20Data.pdf)

**Reporting Lost Computing Devices:** If you lose a computing devise with patient information stored on it, you must immediately inform your Program Director as well as the UF Privacy Manager at (904) 244-6229.